< 選択式コメントが複数ある場合の入力方法 >

ひとつの剤内に選択式コメントが複数ある場合、2 つ目以降の選択式コメントが 表示しません。

その場合、入力コード枠の最終行に「//sa」を入力し Enter を押下します。

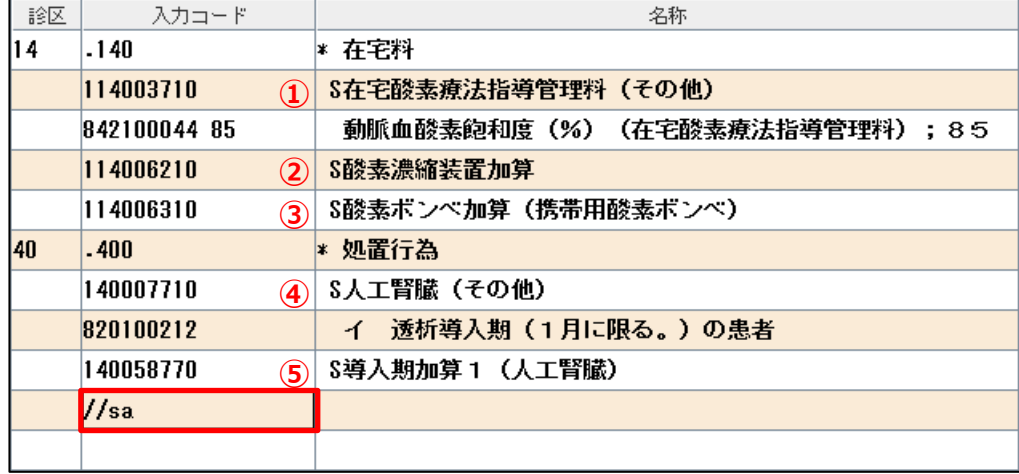

①はすでに選択式コメントが入力されているため、②の選択式コメント一覧を表 示します。

選択して「F12 確定」を押下またはクリックします。 選択しない場合は「F1 戻る」を押下またはクリックします。

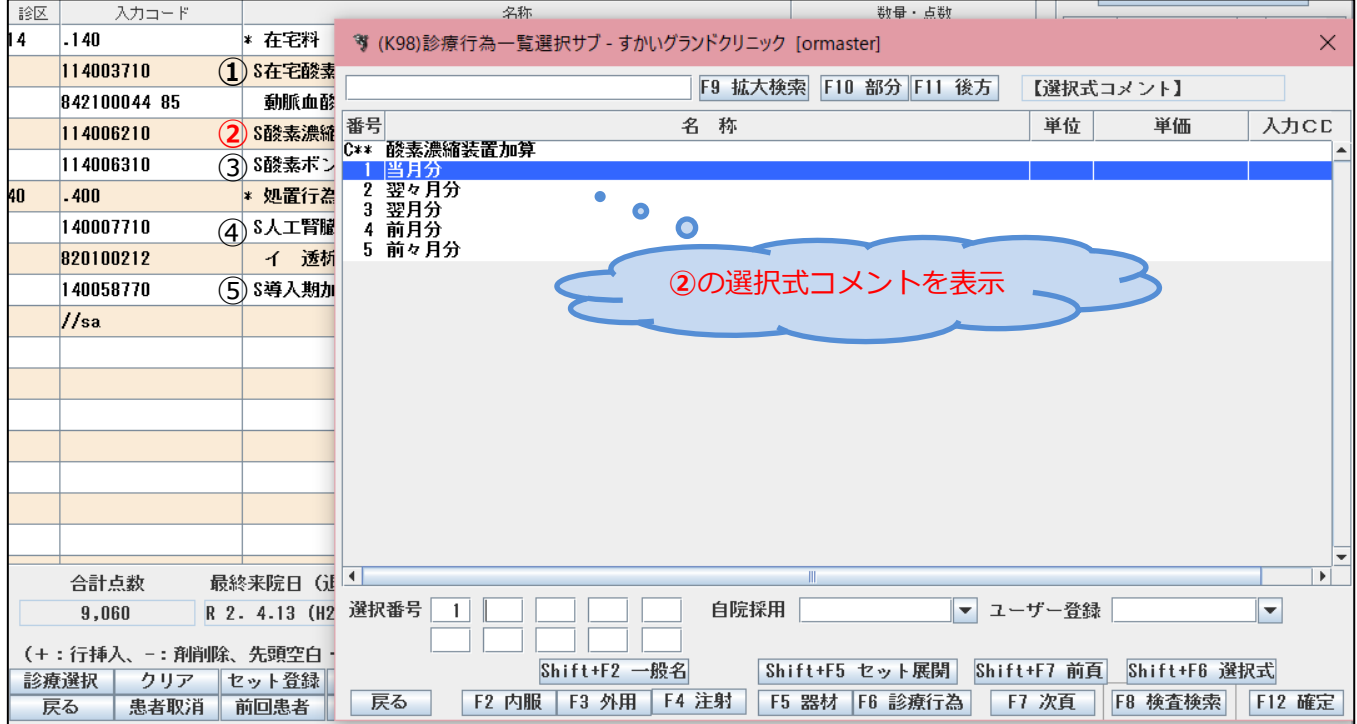

次行③の選択式コメント一覧を表示します。 選択して「F12 確定」を押下またはクリックします。 選択しない場合は「F1 戻る」を押下またはクリックします。

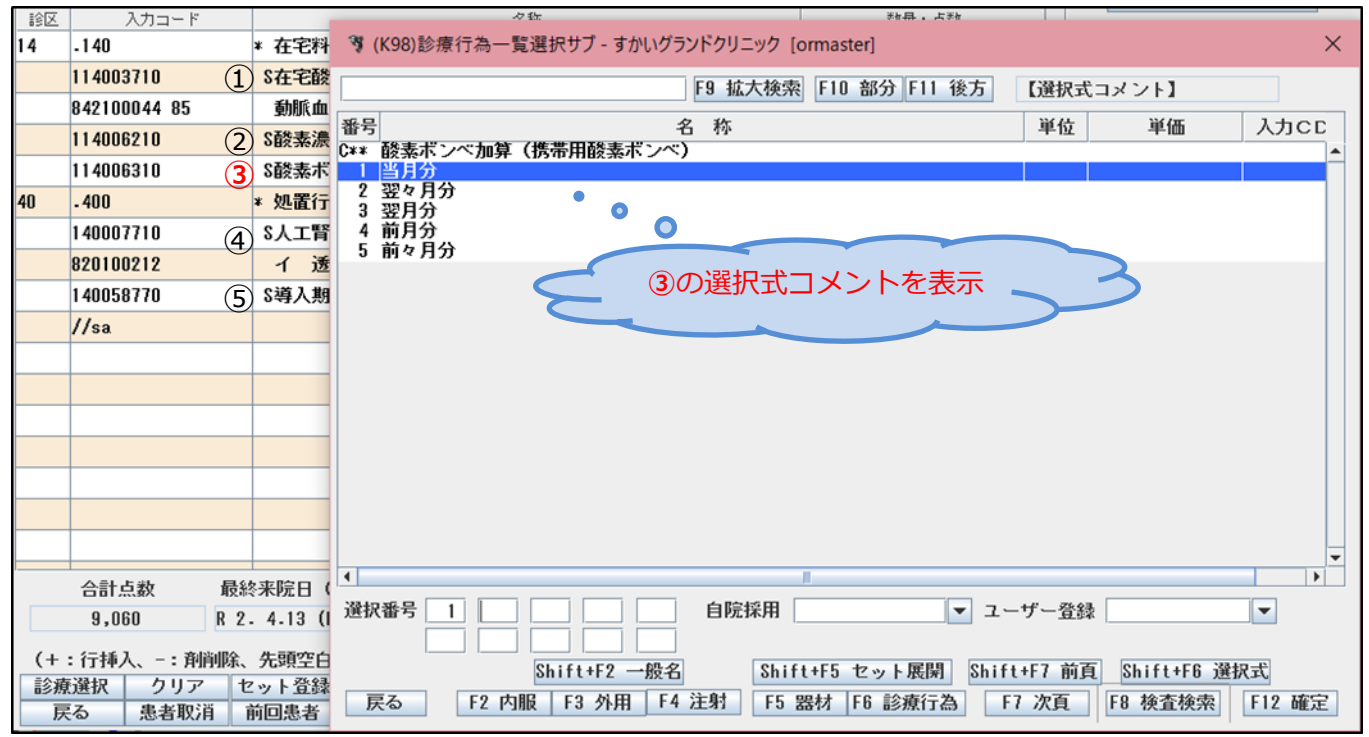

④はすでに選択式コメントが入力されているため、⑤の選択式コメント一覧を表 示します。

このように「//sa」を入力した行から上部にある、選択式コメントを入力してい ない選択式コメントの一覧を、順次表示することができます。

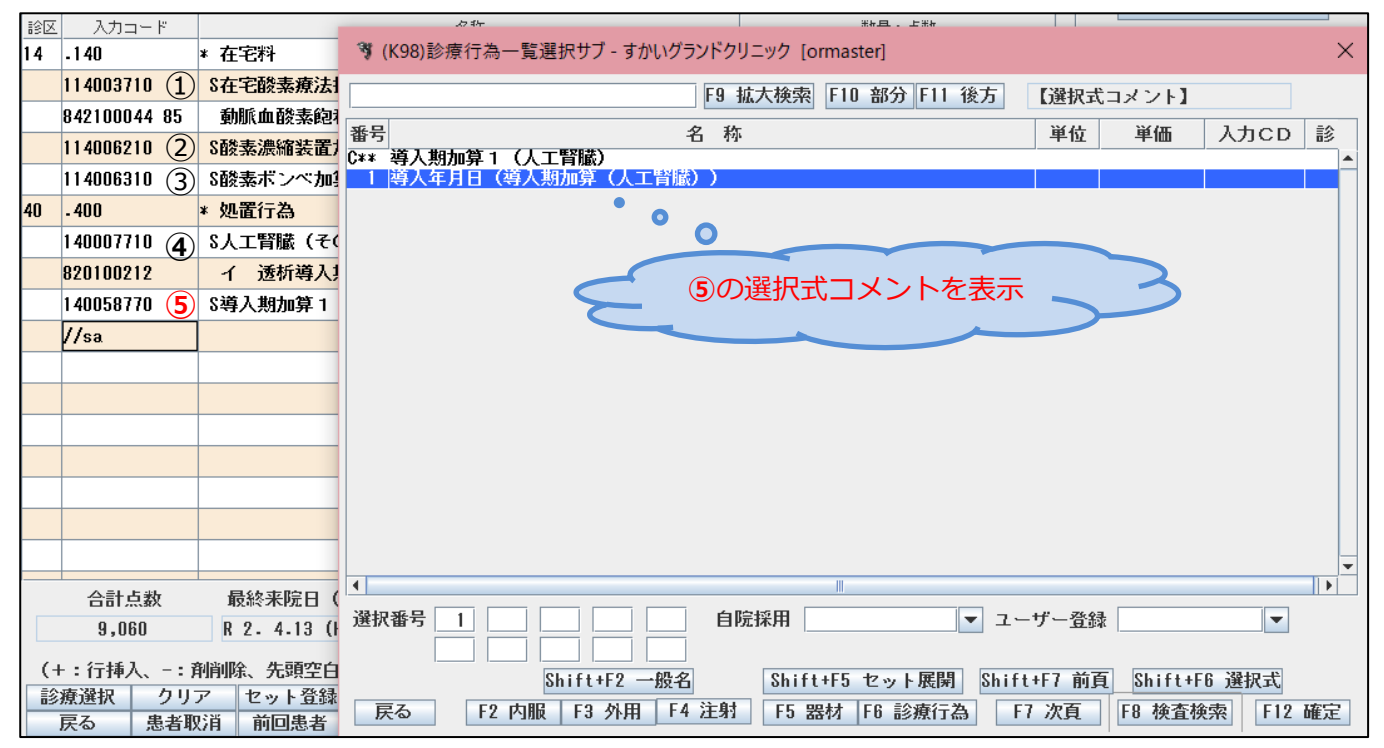

指定の剤内のみ選択式コメントを表示したい場合は、剤の最終行に「//sj」を入 力します。

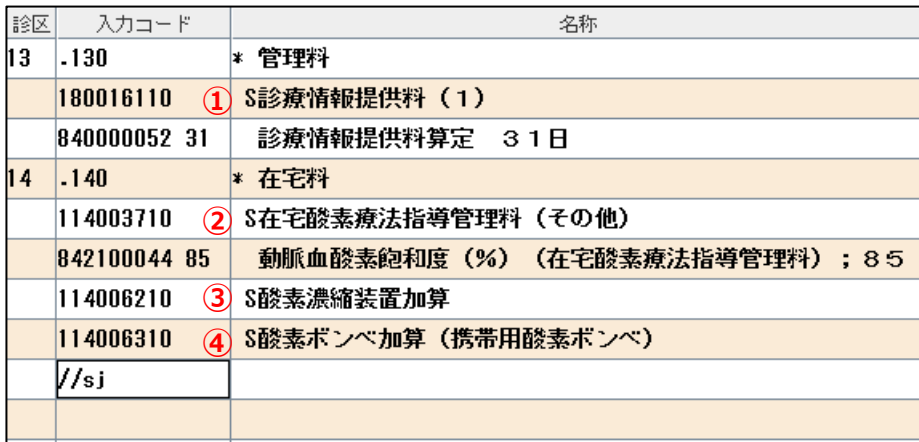

①の選択式コメントは同一剤内ではないので一覧を表示しません。

すでに選択式コメントが入っていますが、同一剤内である②の選択式コメント-覧を表示します。

選択しない場合は「F1 戻る」を押下またはクリックします。

選択し直す場合は「F12 確定」を押下またはクリックします。

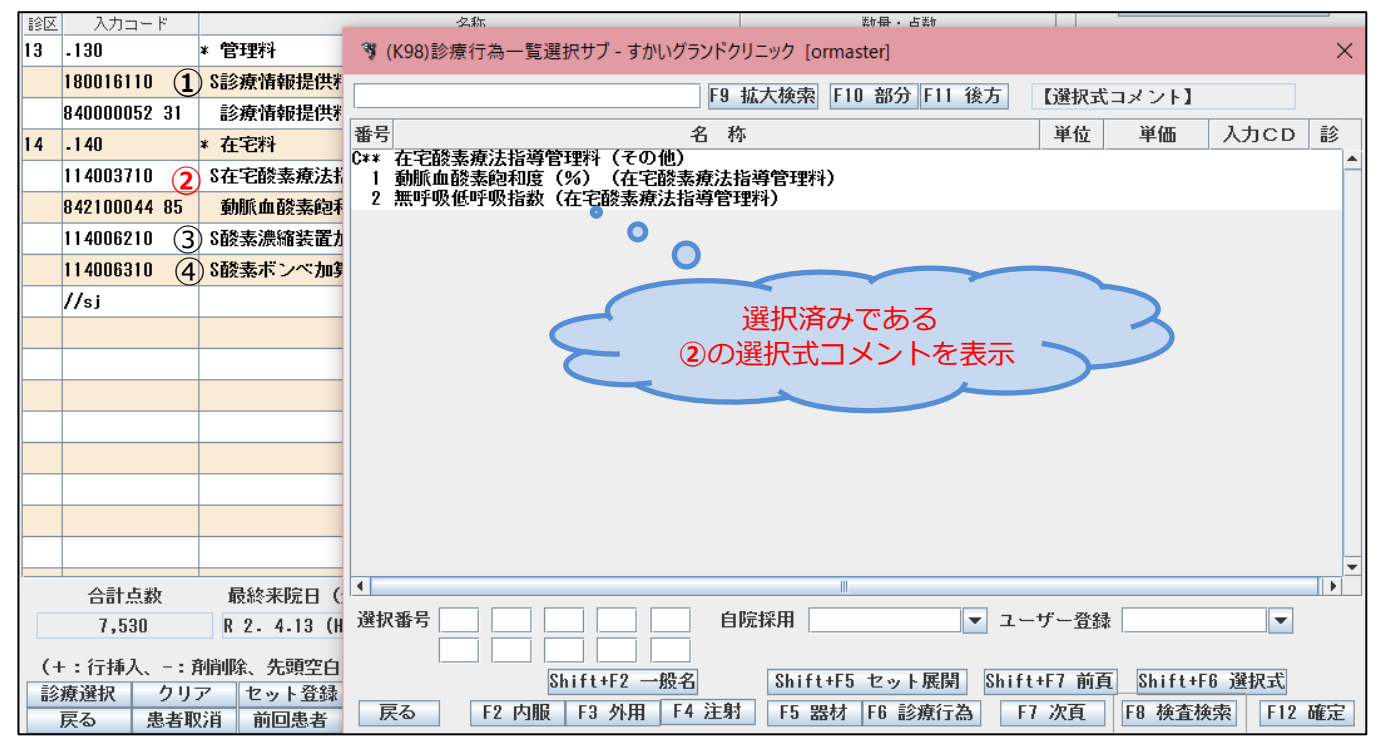

次行③の選択式コメント一覧を表示します。 選択して「F12 確定」を押下またはクリックします。 選択しない場合は「F1 戻る」を押下またはクリックします。 以降、剤内にある選択式コメントの一覧を順次表示します。

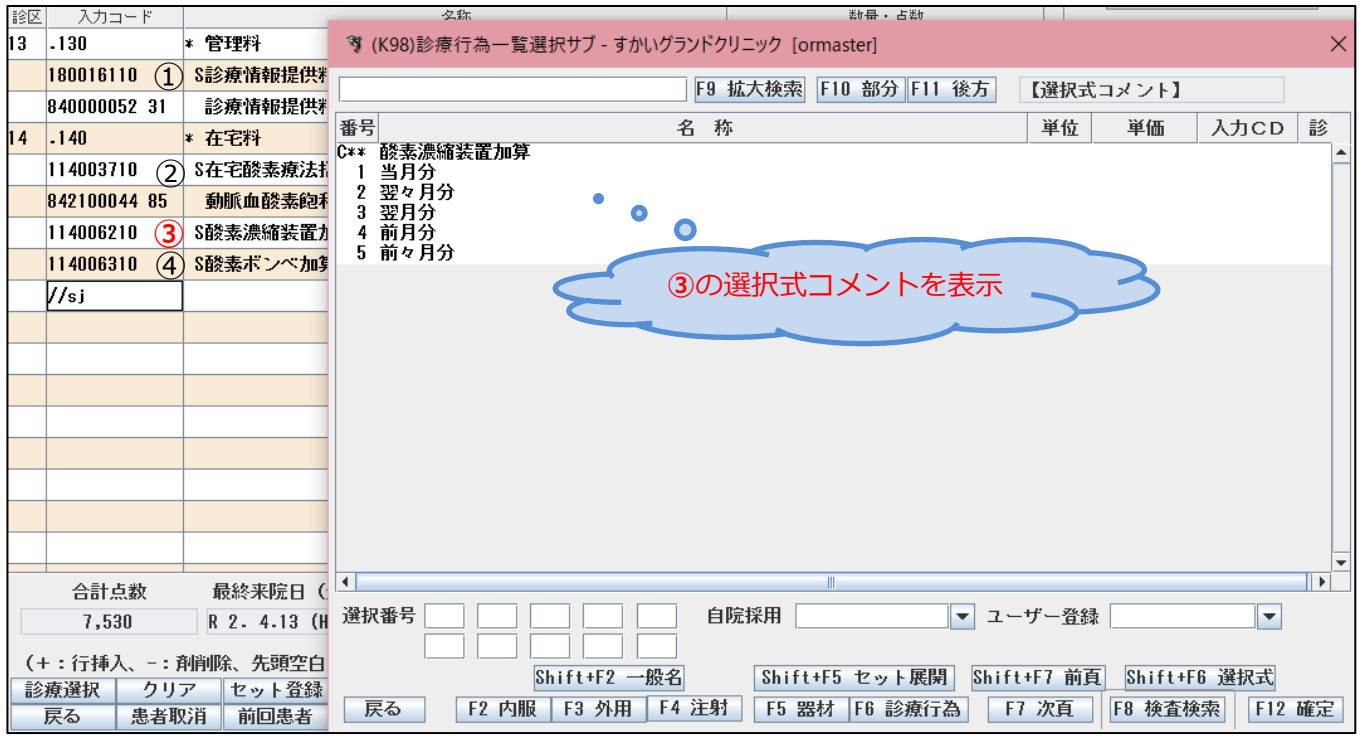

● 入力したすべての未選択である選択式コメントを表示させたい場合は「//sa」 「//sa」を入力した行から上部が表示対象

● 指定剤内の選択式コメントを未選択に関わらずに表示させたい場合は「//sj」 「//sj」を入力した行の剤内が表示対象